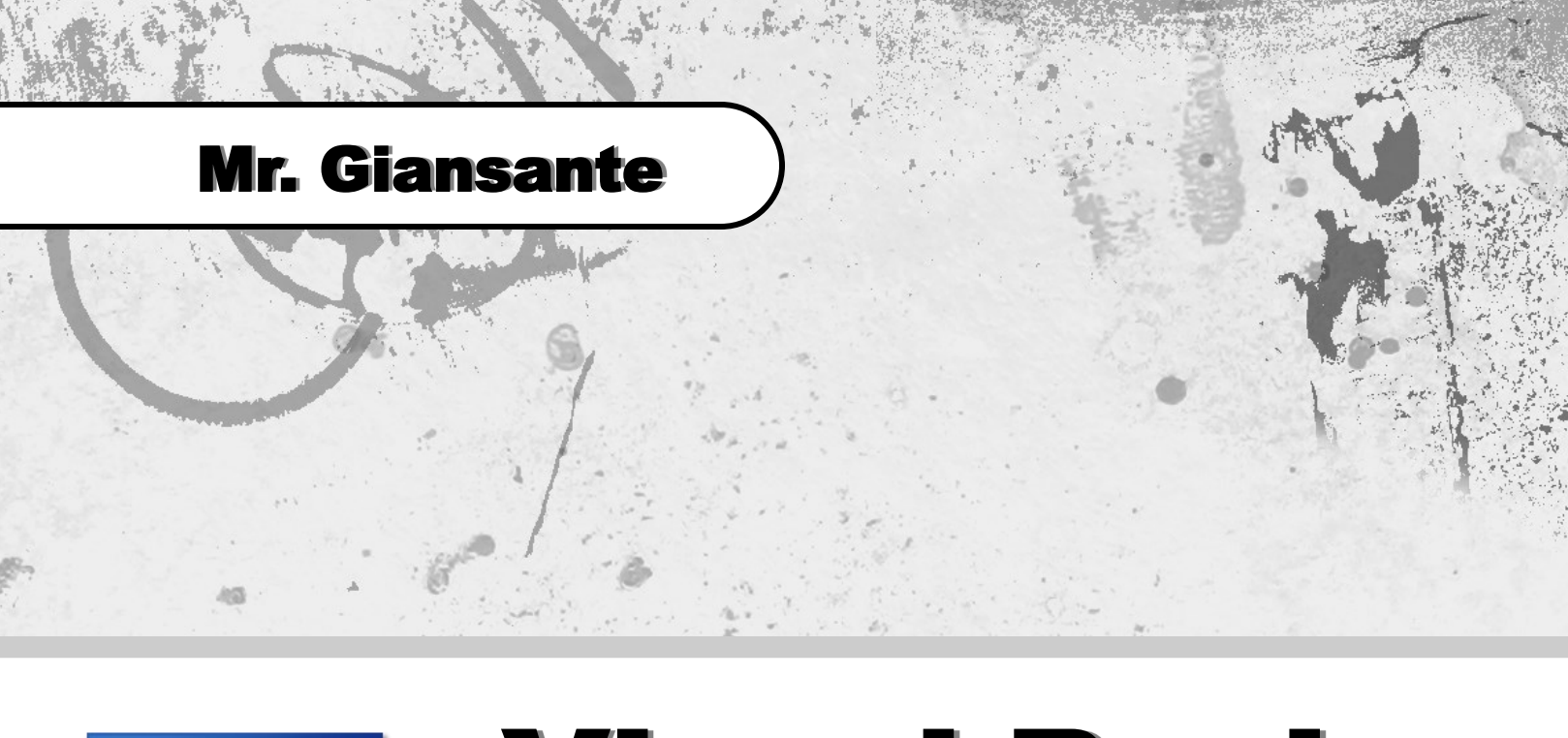

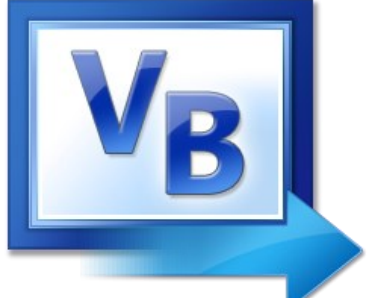

# Visual Basic Pizza Ordering System

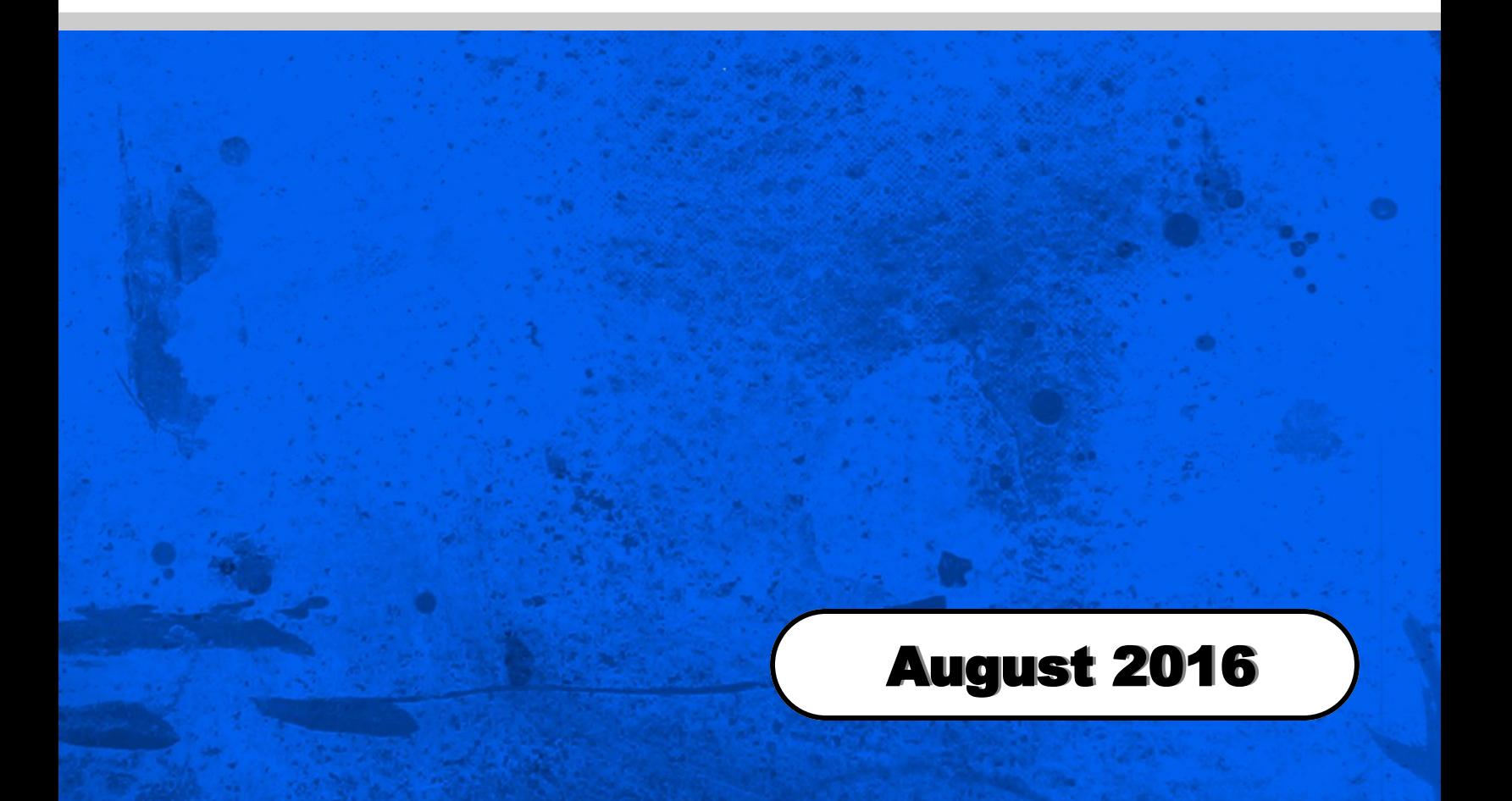

### Learning Objectives:

Using String Variables. Adding to String Variables. Using a Single Variable to keep track of a number with a decimal portion. Displaying numbers using the Format Statement. Using the CheckBox control. Grouping controls in GroupBoxes.

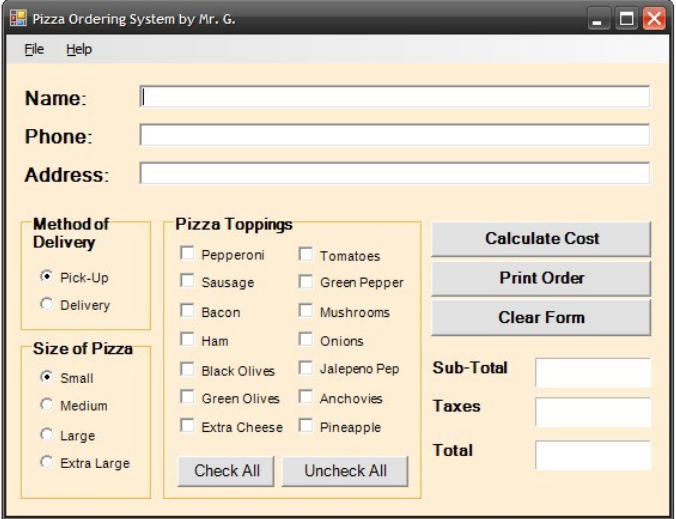

Design a Visual Basic program that will allow the user to order a Pizza. Your program will be marked on creativity, ease of use and features.

The form should contain the following information:

- Customer's Name (TextBox)
- Customer's Phone Number (TextBox)
- Customer's Address (TextBox)
- Size of pizza Small, Medium or Large (RadioButtons or ComboBox)
- Selected Toppings (CheckBoxes)
- **Pickup or Delivery (OptionButtons or ComboBox)**
- "Clear" button
- "Order" button
- "Check All" button

You should have a minimum of 15 toppings available. Possible toppings can include such items as pepperoni, sausage, olives, mushrooms, green peppers, extra cheese, and onions (etc.). The user may select one or more toppings, or no toppings at all.

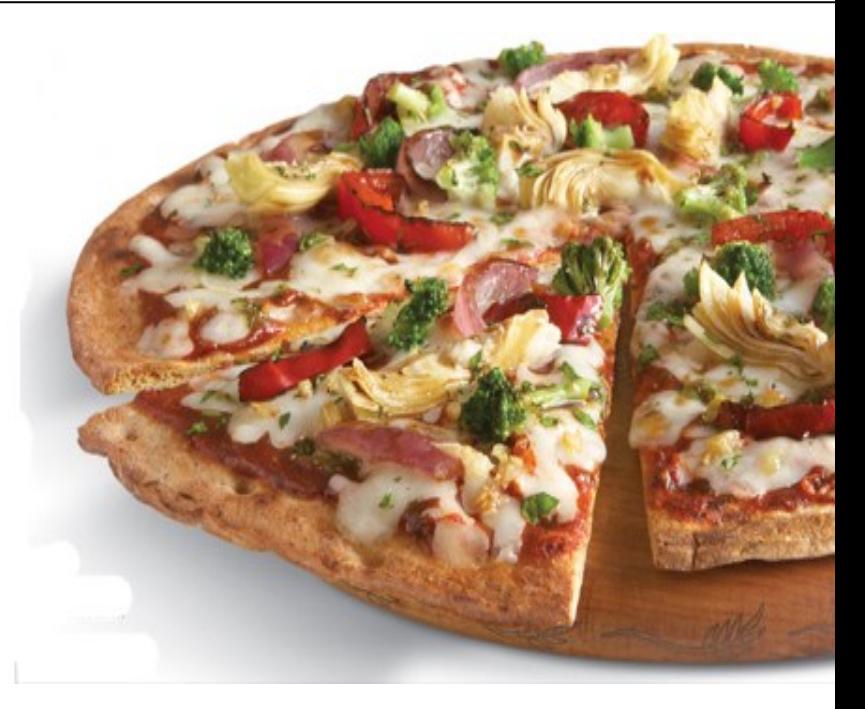

### The "Check All" Button

The "Check All" button should check all the ingredients. This button is to save the user time.

### The "Clear" Button

The "Clear" button should reset the form (clear the TextBoxes and uncheck all the ingredients).

TextBoxes can be cleared with the following code ...

TextBox1.Text = ""

CheckBoxes can be cleared with the following code ...

CheckBox1.Checked = False

You can specify which RadioButton is selected with the following code ...

RadioButton1.Checked = True

You can specify which item in a ComboBox is selected with the following code ...

Combo1.SelectedIndex = 0

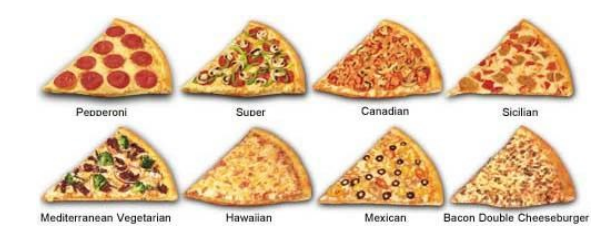

Mr. Giansante philgiansante.com

### The "Order" Button

**Note**: The numbers in **b<sub>lue</sub>** indicate that those might not correspond to the numbers used in your program

**Note**: Some countries use a comma "," as a decimal place instead of a period "."

When the customer presses the "Order" button, the cost of the pizza should be calculated.

A small pizza costs \$6, a medium \$8, and a large \$10.

```
If RadioButton3. Checked = True Then cost = 6etc.
```
Each topping adds 75 cents to the cost.

If CheckBox1.Checked = True Then cost =  $cost + 0.75$ 

To display the cost with two decimal places and a dollar sign, use the following:

Label4.Text = Format\$ $(cos t, "$ \$##0.00")

Note: The Label control you use might not be Label4.

### Printing

When a customer clicks the "Print Order" Button, a summary of their order will be displayed in a Label Control (Note: This is not shown on the screenshot on the previous page).

The printout should include:

- $-$  Title
- Customer's Name
- Customer's Phone Number
- Customer's Address (only if the "delivery" option is selected)
- Size of Pizza
- Toppings
- **Total Cost**

### Sample printout (pickup option):

 Mr. G's Pizza Palace ----------------------------

 Customer: John Smith Phone: 1234-5678

Large Pizza

 Toppings: Pepperoni Green Pepper Mushrooms **Olives** 

Total Cost: \$13.00

### Sample printout (delivery option):

 Mr. G's Pizza Palace ----------------------------

 Customer: John Smith Phone: 1234-5678

Deliver to: Andrés Ferreyra 4073 (La Lucila)

Small Pizza

 Toppings: Pepperoni Green Pepper

Total Cost: \$7.50

### Help with Printing

For the purpose of displaying the customer's order, we will use a **String** variable to store the information and then we will display it in a **Label** control.

**Note**: The numbers in **b<sub>lue</sub>** indicate that those might not correspond to the numbers used in your program

```
Dim m As String
m = "Mr. G's Pizza Palace" + vbNewLine
m = m + "--------------------" + vbNewLine + vbNewLine
m = m + "Customer Name: " + TextBox1.Text
(repeat above for Phone Number)
```
Deciding whether or not to print address ...

If RadioButton2. Checked = True Then

 $m = m +$  "Deliver to Address: " + TextBox3.Text + vbNewLine

Else

 $m = m +$  "Order will be picked up" + vbNewLine

End If

Printing the size of the Pizza ...

```
If RadioButton3. Checked = True Then m = m + "Size: Small" + vblewLineIf RadioButton4. Checked = True Then m = m + "Size: Medium" + vbNewLine
(etc.)
```
Printing the Toppings ...

```
m = m + "Toppings:" + vbNewLine + vbNewLine
If CheckBox1.Checked = True Then m = m + "Pepperoni" + vbNewLine<br>If CheckBox2.Checked = True Then m = m + "Sausage" + vbNewLine
If CheckBox2.Checked = True Then m = m + "
(etc.)
```
**Note**: If no toppings are selected, then title "Toppings:" should not appear on the printout. This will require a very long **If-Then** statement.

**Note**: The spaces before the ingredient name are used to create indenting.

Printing the Total Cost ...

 $m = m +$  "Total Cost:" + Label4.Text + vbNewLine + vbNewLine

To include the date ...

```
m = m + "Printed on " + Format(Now(), "dddd, MMMM d, yyyy") + vbNewLine
```
Finally, display the String variable in the Label control ...

Label $1$ .Text = m

#### Please fill out all the information in this column using a pen before getting this assignment marked.

 $\mathcal{L}_\text{max}$  , and the set of the set of the set of the set of the set of the set of the set of the set of the set of the set of the set of the set of the set of the set of the set of the set of the set of the set of the Name

\_\_\_\_\_\_\_\_\_\_\_\_\_\_\_\_\_\_\_\_\_\_\_\_\_\_\_\_\_\_\_\_\_\_\_\_\_\_\_\_\_\_\_\_\_ Date

 $\mathcal{L}_\text{max}$  , and the set of the set of the set of the set of the set of the set of the set of the set of the set of the set of the set of the set of the set of the set of the set of the set of the set of the set of the **Class** 

### Academic Honesty

The work I am submitting is completely my own creation and has not been copied from anyone else's work. If I have received help on this project, the names of those who have assisted are listed below.

 $\mathcal{L}_\text{max}$  , and the set of the set of the set of the set of the set of the set of the set of the set of the set of the set of the set of the set of the set of the set of the set of the set of the set of the set of the

\_\_\_\_\_\_\_\_\_\_\_\_\_\_\_\_\_\_\_\_\_\_\_\_\_\_\_\_\_\_\_\_\_\_\_\_\_\_\_\_\_\_\_\_\_

\_\_\_\_\_\_\_\_\_\_\_\_\_\_\_\_\_\_\_\_\_\_\_\_\_\_\_\_\_\_\_\_\_\_\_\_\_\_\_\_\_\_\_\_\_

\_\_\_\_\_\_\_\_\_\_\_\_\_\_\_\_\_\_\_\_\_\_\_\_\_\_\_\_\_\_\_\_\_\_\_\_\_\_\_\_\_\_\_\_\_ **Signature** 

### Pre-Marking

The following people have pre-marked this assignment: (minimum of two)

 $\mathcal{L}_\text{max}$  , and the set of the set of the set of the set of the set of the set of the set of the set of the set of the set of the set of the set of the set of the set of the set of the set of the set of the set of the

\_\_\_\_\_\_\_\_\_\_\_\_\_\_\_\_\_\_\_\_\_\_\_\_\_\_\_\_\_\_\_\_\_\_\_\_\_\_\_\_\_\_\_\_\_

 $\mathcal{L}_\text{max}$  , and the set of the set of the set of the set of the set of the set of the set of the set of the set of the set of the set of the set of the set of the set of the set of the set of the set of the set of the

### **Deductions**

Each  $\Box$  which is checked indicates the item was not satisfactory and results in the loss of one mark.

Deduction for late assignment is 1 mark per day.

Deduction for program crashing is 2 marks.

### User Interface

- □ Appropriate Text in Title Bar (Form.Text)
- $\square$  Separators and Access Keys in Menu, Capitalization
- □ "Exit" DialogBox meets requirements
- □ "About" DialogBox meets requirements
- Efficient and Esthetically-Pleasing User Interface
- □ Appropriate controls are used
- □ Spelling and Grammar are correct

### Code / Programming Style

- □ Variables are declared and logically named
- $\Box$  Code is commented where appropriate
- $\Box$  Code is indented and spaced to show
- $\Box$  Code is efficient

### Work Ethic / Problem Solving Skills

- □ Problem Solving Skills are demonstrated
- □ Makes Productive Use of Time
- $\Box$  Only Seeks Help when Necessary

### Program-Specific Criteria

- $\Box$  Initial values appear in ComboBox, RadioButtons, **CheckBoxes**
- □ RadioButtons are in GroupBoxes if necessary
- □ "Calculate" button works correctly
- □ "Clear" button clears CheckBoxes, TextBoxes, Comboboxes
- $\Box$  "Clear" button clears Label control used for printing
- □ "Print" or "Order" button works correctly
- □ "Print" or "Order" button re-calculates before printing if necessary
- $\Box$  User is alerted if they did not enter name and/or phone number
- $\Box$  User is alerted if they did not enter address and delivery option was chosen
- $\Box$  Printed report is well-organized
- $\Box$  If running total is shown, it always reflects selections
- □ "Pick-Up / Delivery" option correctly determines if user's address shows up on print-out or not.
- $\Box$  All money amounts display with 2 decimal places

 $\overline{\phantom{a}}$  , and the contract of the contract of the contract of the contract of the contract of the contract of the contract of the contract of the contract of the contract of the contract of the contract of the contrac

 $\mathcal{L}_\text{max}$  , and the set of the set of the set of the set of the set of the set of the set of the set of the set of the set of the set of the set of the set of the set of the set of the set of the set of the set of the

### Comments

**Mark** / 10